# **QGIS Application - Bug report #3515**

# **Projection issues**

*2011-02-20 10:51 PM - MsLiss -*

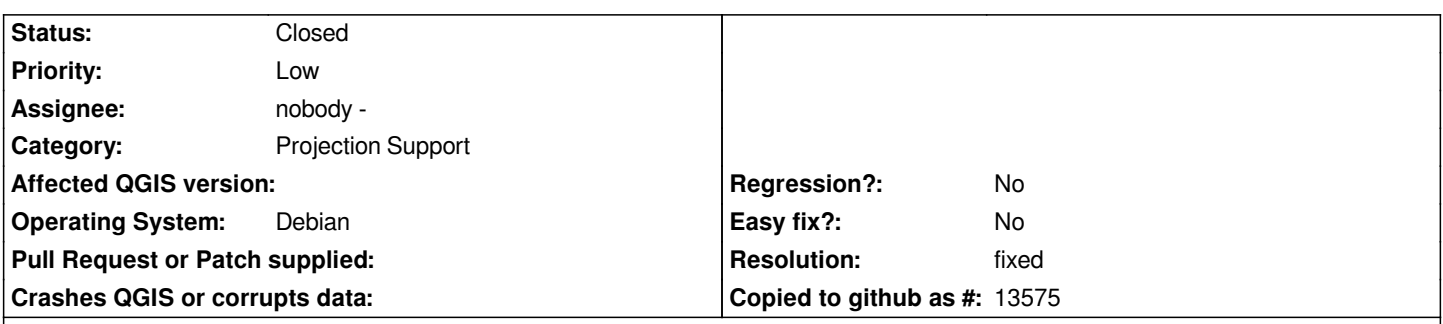

**Description**

*Hi there,*

*I have a project with whole bunch of veg and cadastre data from QLD department Environment and Resurce Management. Using this data I've created a new layer with a couple of different classes of polygons - cool so far. But the problem is that I need to measure them now and the projection is just wacky - showing 0.4m when it's KMs. I've had a look at the metadata for everything and I can't see where the proplem is, exported this file to a fresh project, even to a ne machine, and smaple problem. And it seems to like flipping back to degrees too. Here is the projection info from the metatdata and the shapefile - what am I doing wrong? This is driving me bonkers! I need the areas in metre 2.* 

*+proj=longlat +ellps=WGS84 +datum=WGS84 +no\_defs*

# **History**

### **#1 - 2011-02-20 11:06 PM - cgsbob -**

*I noticed that you did not include Help.dbf, Help.prj, and Help.shx.*

#### **#2 - 2011-02-20 11:28 PM - MsLiss -**

*sorry, here ya*

# **#3 - 2011-02-22 11:08 AM - MsLiss -**

# *Hi there,*

*I've solved this problem by saving my source data with a different projection and devloping a new assessment layer. It would be great if this issue and solution was in the manual.*

# **#4 - 2011-03-02 08:29 AM - Paolo Cavallini**

- *Resolution set to fixed*
- *Status changed from Open to Closed*

*This sould have been fixed. Consider submitting a tip for this. Please reopen if necessary.*

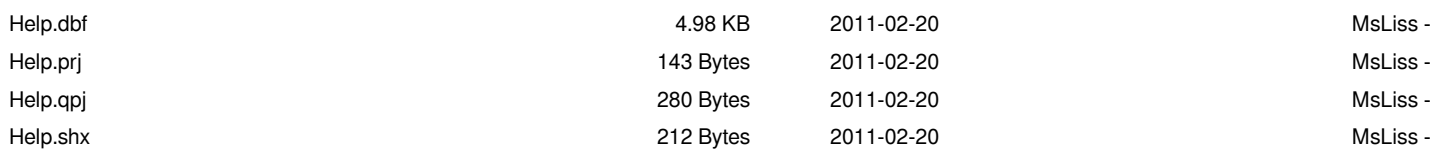